## e ライフラリー タワンロード字習(児童用) いドを配付する。

宿題(持ち帰り学習)について

∠】から個人用 ID でログインする。

ヺヿ)┗╔アイジーを変わーを、タタンリードで自久インします。 (ID とパスワードが必要です。) ライブラリEDL学習上も空グH+ドマワダイン

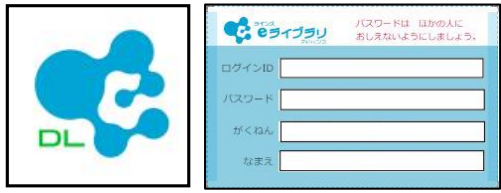

- 2 学校で,課題をダウンロードします。
- <mark>⌒ ̄ ̄ ̄ ̄ ̄ ̄ ̄ ̄ ̄ ̄ ̄ ̄ ̄ ̄ ̄ ̄ ̄ ̄</mark> ̄ ̄ ② これで,課題がダウンロードされ たので,トップに戻ります。 ࡿ࠶ෆࢪ࣮ࢣࢵࣃ⏝⪅⏝ࡈࢫࣥࣂࢻࣜࣛࣈࣛ e ࢬࣥࣛࠊࡣ ID⏝ ಶே ࣭ ②  $\Box$ 小学6年  $\mathbf{I}$ ダウンロー  $#4$  $\bf(3)$ ③ 「がくしゅうする」を押します。
	-
	- 3 「かだい」を押します。 4 「がくしゅうする」

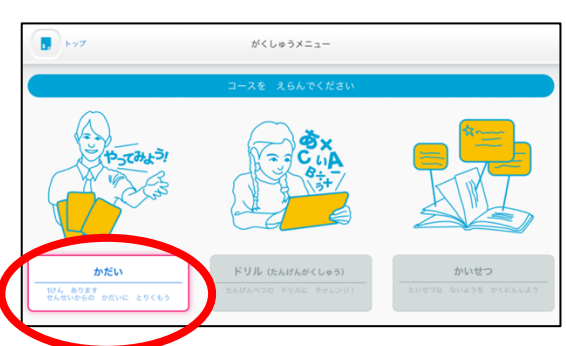

を押して,始めます。

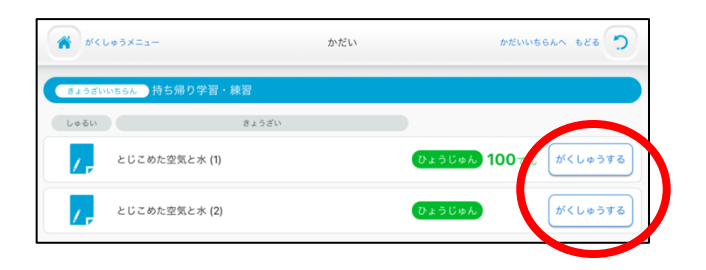

- 5 問題を解いた後,「採点」を押します。
- 6 登校してから,トップ画面の成績の提出を押すと 宿題の提出が完了します。

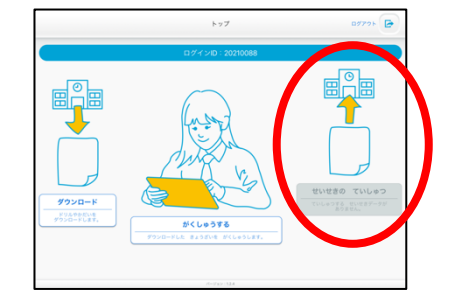

① 学校で「ダウンロード」しておき,課題を取り込みます。 సᡂᡭࠋࢇࡏࡲࡁ࡛ࡀࡇࡿࡍ๐㝖ୖ⟶⌮ࡢ iPadࠊࡣࢺࢵ࢝ࢺ࣮ࣙࢩࡓࢀࡉసᡂ ࣭ ࠋ࠸ࡉࡔࡃ࡚ࡋ♧ᣦᑀࠊࡽࡀ࡞ࡋ⏝άࢆ࣮ࣅ࣮࣒㡰